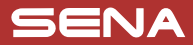

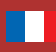

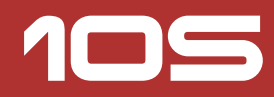

# Guide de démarrage rapide

Système de communication Bluetooth® pour moto

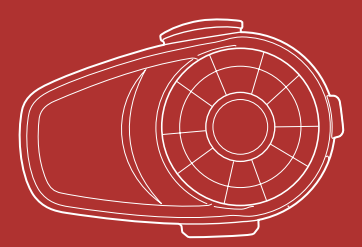

Vous pouvez **télécharger la version complète du manuel** et consulter les autres produits Sena sur le site Web Sena: **[www.sena.com/fr](http://www.sena.com/fr).**

## PRÉPARATION

### **Disposition du casque**

#### **Casque**

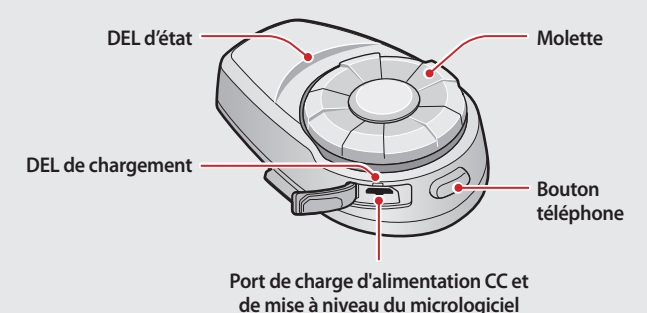

#### **Ensemble de fixation**

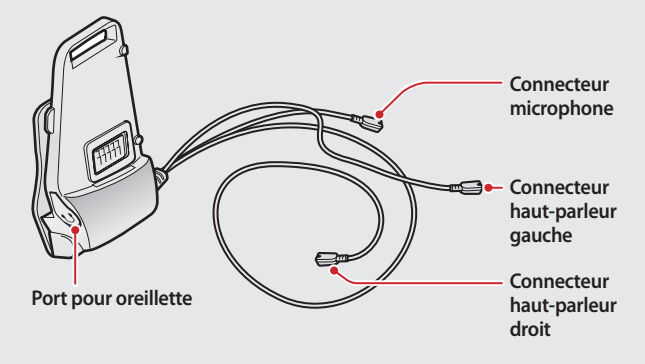

### **Installation du casque**

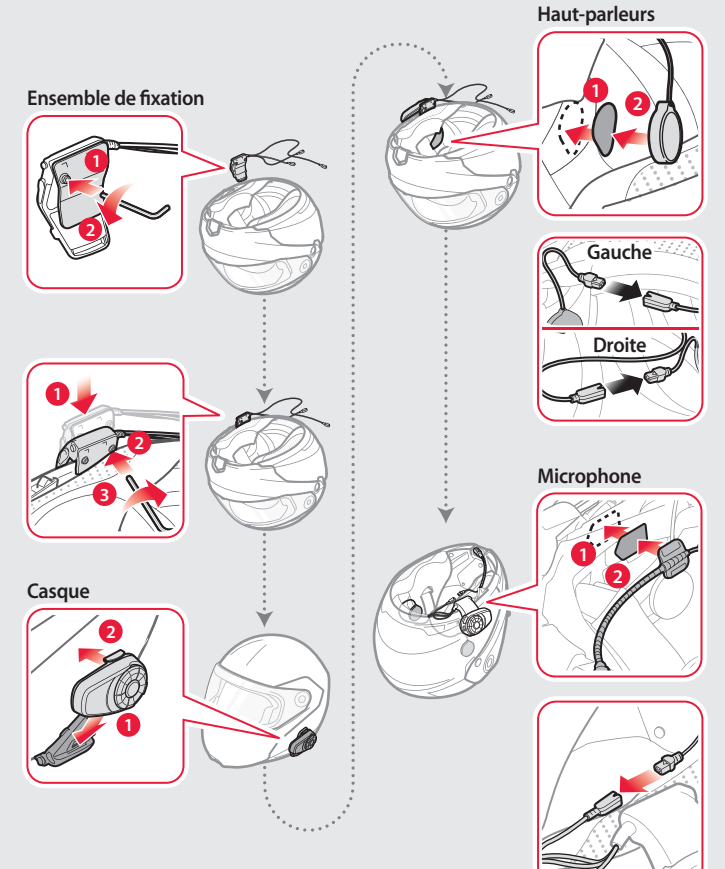

## Application Sena Utility

### **Télécharger**

- Android: Google Play Store > **Sena Utility**
- iOS: App Store > **Sena Utility**

## Sena Device Manager

**Sena Device Manager** vous permet de mettre à jour le micrologiciel et de configurer ses paramètres directement à partir de votre PC ou d'un ordinateur Apple. Téléchargez **Sena Device Manager** depuis le site **[sena.com/fr](http://sena.com/fr)**.

## FONCTIONNEMENT DE BASE

### **Utilisation des boutons**

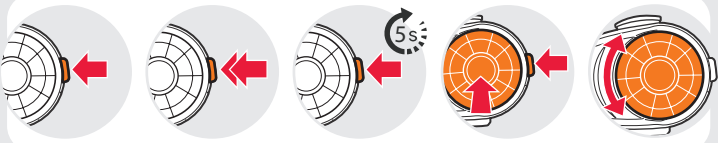

Appuyez sur le bouton

Appuyez deux fois sur le bouton

Appuyez sur le bouton en le maintenant enfoncé boutons en pendant 5 secondes même temps

Appuyez sur les deux

Tournez la **molette**

### **Marche/arrêt du casque**

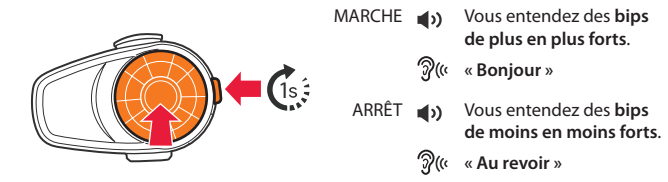

Appuyez simultanément sur la **molette** et le **bouton téléphone** et maintenez-les enfoncés pendant 1 seconde pour mettre le casque en marche ou l'arrêter.

### **Réglage du volume**

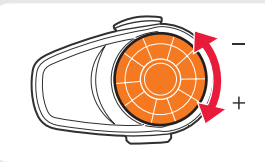

 **Un bip** se fait entendre lorsque le volume atteint son niveau maximum ou minimum.

### **Vérification du niveau de charge de la batterie**

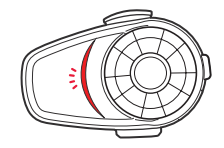

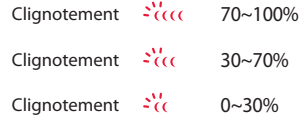

Mettez le casque en marche et vérifiez le niveau de charge de la batterie grâce à la **DEL d'état**.

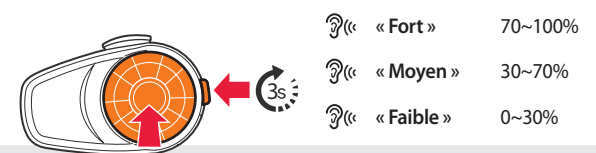

Ou tenez la **molette** et le **bouton téléphone** enfoncés pendant plus de 3 secondes lorsque le casque est mis en marche. Vous entendez **trois bips** et **un message vocal**.

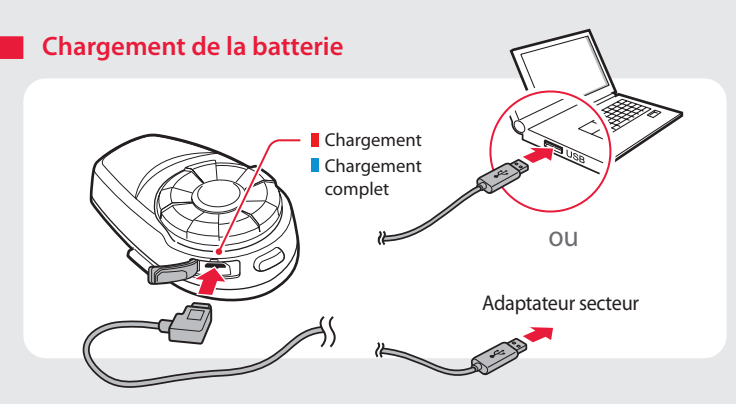

### COUPLAGE

**Couplage avec des appareils mobiles - téléphone, musique**

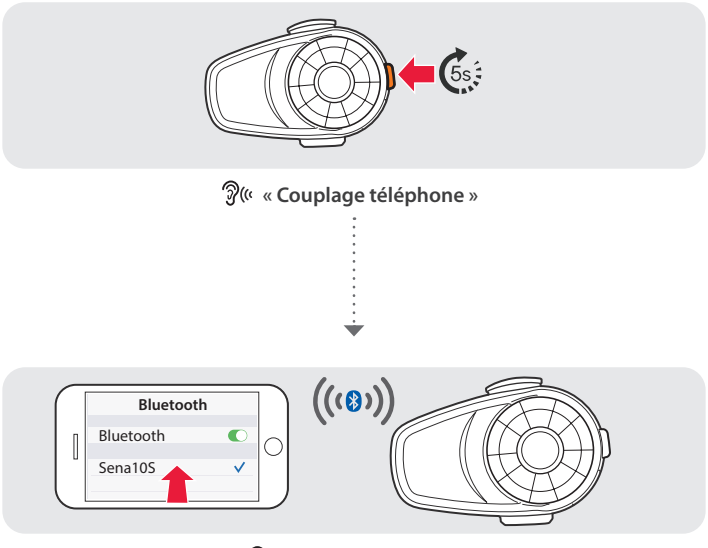

**« Casque couplé »**

### **Utilisation des fonctions du téléphone**

Après le couplage…

**Répondre aux appels**

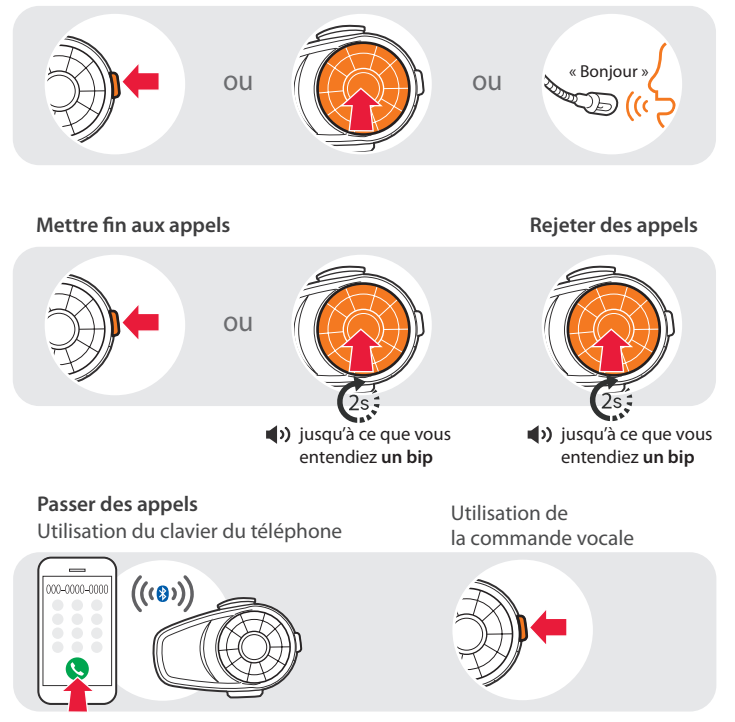

Utilisation de l'appel rapide

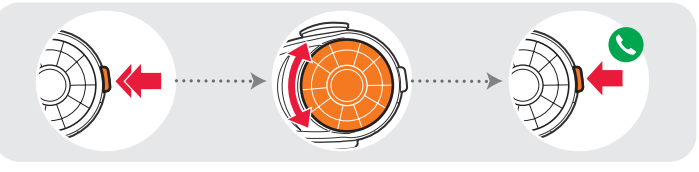

- Vous entendrez **un bip**.
- **« Appel rapide »**
- **Menu Voix**
- **Dernier numéro**
- **Appel rapide 1**
- **Appel rapide 2**
- **Appel rapide 3**
- **Annuler**

### **Écouter de la musique**

Après le couplage…

### **Lecture ou pause de la musique Piste suivante et piste précédente**

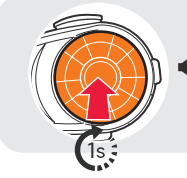

(v) jusqu'à ce que vous entendiez **deux bips**

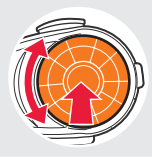

Faites tourner en appuyant

### INTERCOM

### **Couplage avec d'autres casques**

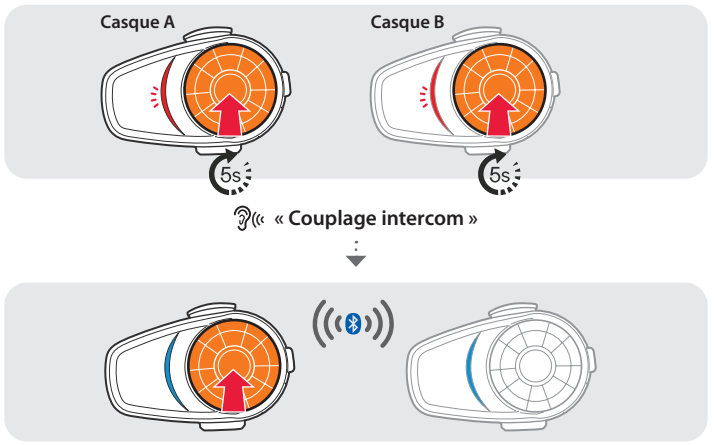

Suivez les étapes ci-dessus pour le couplage avec deux casques ou plus.

### **Utilisation de l'Intercom**

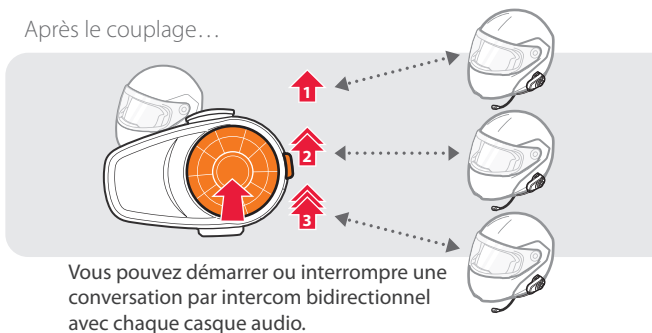

## **PARAMÈTRES**

### **Utilisation du casque**

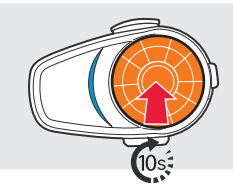

Vous entendrez **deux bips**.

**« Configuration »**

## RÉGLAGE DES PROBLÈMES

### **Réinitialisation**

Si vous voulez rétablir le 10S selon les paramètres d'usine, appuyez sur le **bouton téléphone** et maintenez-le enfoncé pendant 10 secondes. Appuyez sur la **molette**. Les paramètres par défaut du casque sont restaurés automatiquement et le casque est arrêté.

### **Rétablissement du mode par défaut**

Si le 10S ne fonctionne pas bien pour quelque raison que ce soit, appuyez sur le bouton de réinitialisation situé à l'arrière du casque avec la tête d'une épingle.

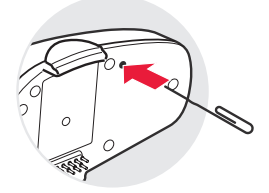

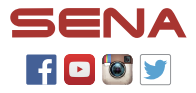

**SENA Technologies, Inc.** Support client: **[sena.com](http://sena.com)**